# **Installation Guide**

# **for Informix Products**

on Linux

Informix Dynamic Server, Linux Edition INFORMIX-Client Software Developer's Kit INFORMIX-Connect

Version 7.3 December 1998 Part No. 000-5274 Published by INFORMIX<sup>®</sup> Press Informix Corporation

4100 Bohannon Drive Menlo Park, CA 94025-1032

 $^{\circ}$  1998 Informix Corporation. All rights reserved. The following are trademarks of Informix Corporation or its affiliates:

Answers OnLine<sup>TM</sup>; CBT Store<sup>TM</sup>; C-ISAM®; Client SDK<sup>TM</sup>; ContentBase<sup>TM</sup>; Cyber Planet<sup>TM</sup>; DataBlade®; Data DirectorTM; Decision FrontierTM; Dynamic Scalable ArchitectureTM; Dynamic ServerTM; Dynamic ServerTM, Developer Edition™; Dynamic Server™ with Advanced Decision Support Option™; Dynamic Server™ with Extended Parallel Option™; Dynamic Server™ with MetaCube® ROLAP Option; Dynamic Server™ with Universal Data Option™; Dynamic Server™ with Web Integration Option™; Dynamic Server™, Workgroup Edition<sup>TM</sup>; FastStart<sup>TM</sup>; 4GL for ToolBus<sup>TM</sup>; If you can imagine it, you can manage it<sup>SM</sup>; Illustra®; INFORMIX®; Informix Data Warehouse Solutions... Turning Data Into Business Advantage<sup>TM</sup>; INFORMIX<sup>®</sup>-Enterprise Gateway with DRDA®; Informix Enterprise Merchant™; INFORMIX®-4GL; Informix-JWorks™; InformixLink®; Informix Session Proxy<sup>TM</sup>; InfoShelf<sup>TM</sup>; Interforum<sup>TM</sup>; I-SPY<sup>TM</sup>; Mediazation<sup>TM</sup>; MetaCube®; NewEra<sup>TM</sup>; ON-Bar<sup>TM</sup>; OnLine Dynamic Server<sup>TM</sup>; OnLine for NetWare<sup>®</sup>; OnLine/Secure Dynamic Server<sup>TM</sup>; OpenCase<sup>®</sup>; ORCA™; Regency Support®; Solution Design Labs<sup>SM</sup>; Solution Design Program<sup>SM</sup>; SuperView<sup>®</sup>; Universal Database Components™; Universal Web Connect™; ViewPoint®; Visionary™; Web Integration Suite™. The Informix logo is registered with the United States Patent and Trademark Office. The DataBlade logo is registered with the United States Patent and Trademark Office.

Documentation Team: Twila Booth, Abby Knott, Barbara Nomiyama, Eileen Wollam

#### GOVERNMENT LICENSE RIGHTS

Software and documentation acquired by or for the US Government are provided with rights as follows: (1) if for civilian agency use, with rights as restricted by vendor's standard license, as prescribed in FAR 12.212; (2) if for Dept. of Defense use, with rights as restricted by vendor's standard license, unless superseded by a negotiated vendor license, as prescribed in DFARS 227.7202. Any whole or partial reproduction of software or documentation marked with this legend must reproduce this legend.

### Table of **Contents**

# **Table of Contents**

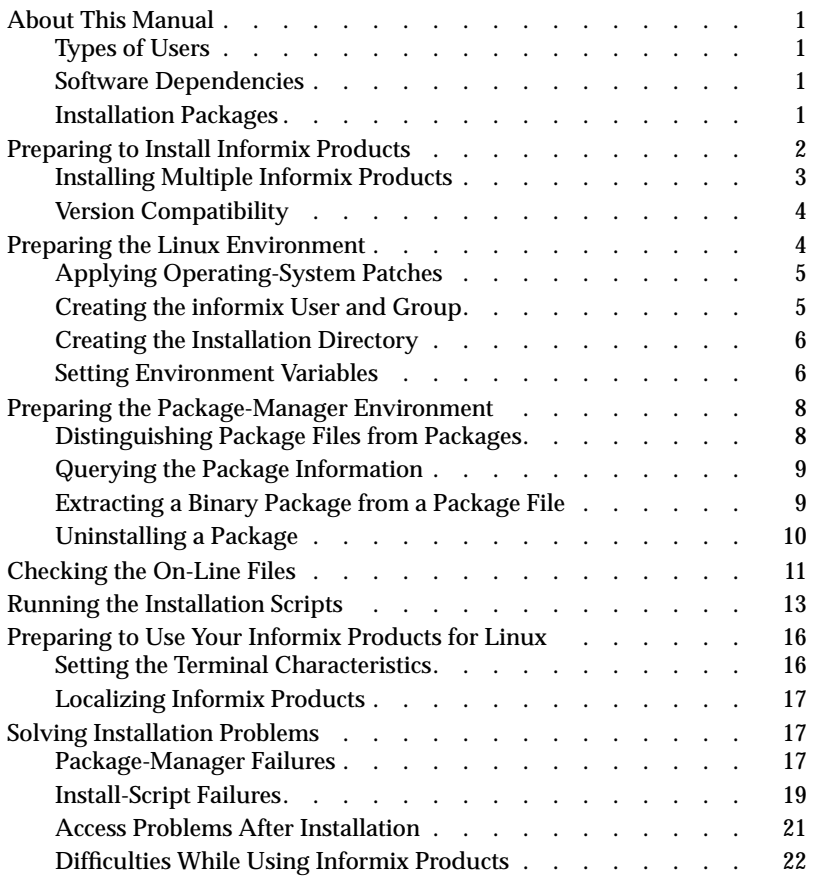

**[Index](#page-28-0)**

# <span id="page-4-0"></span>**About This Manual**

<span id="page-4-4"></span>This manual contains instructions for how to install Informix Dynamic Server, Linux Edition Suite on computers that run the Linux operating system. Keep it with your Informix software documentation for easy reference.

### <span id="page-4-1"></span>**Types of Users**

This manual is written for database administrators who install Informix products. This manual assumes that you are familiar with the operating procedures of your computer and with your operating system and that you are authorized to log into your system as **root**.

### <span id="page-4-5"></span><span id="page-4-2"></span>**Software Dependencies**

This manual is written with the assumption that the Red Hat Package Manager (RPM) is installed on your Linux computer. Informix provides most of the products in Informix Dynamic Server, Linux Edition Suite in RPMpackage format.

### <span id="page-4-3"></span>**Installation Packages**

The information in this manual describes the basic installation procedures in a Linux environment for the following Informix products:

- <span id="page-4-6"></span>■ Informix Dynamic Server, Linux Edition, Version 7.3
- INFORMIX-Connect, Version 2.1.
- INFORMIX-Client Software Developer's Kit, Version 2.1

You receive or download each product as a separate binary package file.

<span id="page-5-3"></span><span id="page-5-2"></span>The Client SDK package file contains the following client products:

- INFORMIX-CLI
- INFORMIX-ESQL/C
- INFORMIX-GLS
- INFORMIX-Object Interface for  $C_{++}$

If you want to install INFORMIX-Driver for JDBC, you must obtain this product separately.

#### **To obtain INFORMIX-Driver for JDBC**

- **1.** If you are not a member of Intraware, register at http://www.intraware.com/membership/index.html.
- <span id="page-5-4"></span>**2.** Follow links to **Informix** from the Intraware download site at http://member.intraware.com/shop/.

For more information about the Client SDK products, refer to the *Getting Started* manual.

# <span id="page-5-0"></span>**Preparing to Install Informix Products**

You can install Informix products only as licensed by Informix. You must not transfer software from one computer to another or to another portion of your network without reregistration and the written consent of Informix.

You need the serial number and key to install and activate your Informix products. Use the information in [Figure 1](#page-5-1) to locate the serial number and key.

**Figure 1**

<span id="page-5-1"></span>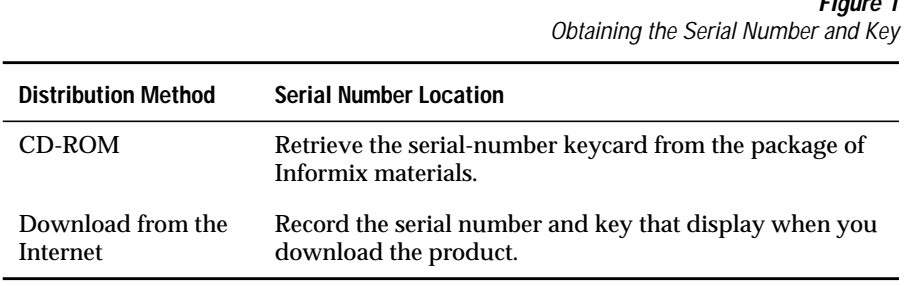

<span id="page-6-1"></span>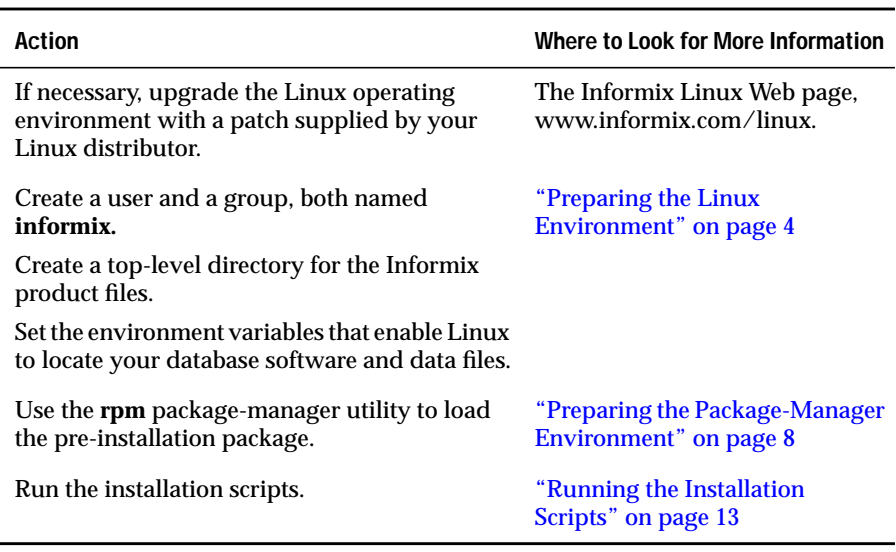

The following table describes the general steps in installation and where to find the information you need for each step.

### <span id="page-6-0"></span>**Installing Multiple Informix Products**

You can install multiple Informix products on the same computer. You can elect to install any one of the product packages listed or install them all in the same session.

You do not have to install the products in a specific order. Beginning with Version 7.3, you can install Dynamic Server first or the Client SDK first.

If you install more than one Informix product, complete all installation procedures for one product before you start to install the next product. Do not load the files from another Informix product onto your computer until you complete the current installation.

# <span id="page-7-4"></span><span id="page-7-0"></span>**Version Compatibility**

This section explains the compatibility between different versions of Informix database servers and client products.

Informix client products that precede Version 2.1 are compatible with Dynamic Server, Version 7.3.

Version 2.1 client products are compatible with the following database servers:

- Informix Dynamic Server, Version 7.x
- Informix Dynamic Server with Advanced Decision Support and Extended Parallel Options, Version 8.1x
- Informix Dynamic Server with Universal Data Option, Version 9.1x
- Informix Dynamic Server, Developer Edition, Version 7.x
- <span id="page-7-3"></span>■ Informix Dynamic Server, Workgroup Edition, Version 7.x
- INFORMIX-SE, Version 7.x

To use database servers earlier than Version 7.3 with Client SDK, Version 2.1, replace the shared ESQL/C libraries at the appropriate time in the installation process, as ["Running the Installation Scripts" on page 13](#page-16-1) describes.

# <span id="page-7-2"></span><span id="page-7-1"></span>**Preparing the Linux Environment**

You must log in as **root** to complete the processes in this installation.

To adjust the operating-system environment before you install Informix products, you perform the following actions:

- Apply operating-system patches, if necessary
- Create a new user and group, both named **informix**
- Create a directory
- Set environment variables

# <span id="page-8-7"></span><span id="page-8-6"></span><span id="page-8-5"></span><span id="page-8-0"></span>**Applying Operating-System Patches**

Install any patches that upgrade your operating system to run Informix Dynamic Server, Version 7.3.

To find out if you need to apply patches, refer to the Informix Linux Web page at www.informix.com/linux. The Linux Web page contains links to a variety of current information about Informix products for Linux.

# <span id="page-8-3"></span><span id="page-8-2"></span><span id="page-8-1"></span>**Creating the informix User and Group**

The first time that you install an Informix product, you need to create a new user, group, and directory.

If any Informix product is currently installed, skip this section and go directly to ["Preparing the Package-Manager Environment" on page 8](#page-11-2).

**To create the informix user and group**

- <span id="page-8-4"></span>**1.** Confirm that you are logged in as **root**.
- **2.** To create the group **informix**, use an operating-system tool or utility that lets you create a new entry in the group file. The group file is **/etc/group** on most Linux systems. Provide an unused group number equal to or greater than 100. If necessary, see your system administrator or operating-system manual for assistance.
- **3.** To create the user **informix**, use an operating-system tool or utility that lets you create a new entry in the **/etc/passwd** file. Provide a user ID number equal to or greater than 100 for that user and assign the user to the group **informix**. Create a password for the user **informix**.

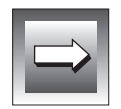

**Important:** *When you use a network, propagate the new user name to other systems on the network that must recognize user informix. For information about propagating user names, refer to your operating-system documentation for network administrators.*

The user **informix** is the database equivalent of the Linux **root** account, which means that anyone logged in as **informix** has complete access to any Informix products and databases. Make sure that you keep the password for the user **informix** confidential.

<span id="page-9-4"></span>Informix products use the group **informix** internally to control database access. Make sure that the user **informix** is the *only* member of the group **informix**. If you make an actual user of an Informix product a member of the group **informix**, you can cause unintended and uncontrolled database access.

# <span id="page-9-0"></span>**Creating the Installation Directory**

Use the mkdir command to create the top of the directory hierarchy for your Informix products. Observe the following guidelines:

- <span id="page-9-3"></span>■ Use the same directory to install both Dynamic Server and any local client products.
- Create the directory on a local device.

<span id="page-9-5"></span>Do not create the directory on a device that is physically connected to a remote computer.

The default Linux location for Informix products is **/opt/informix**. To use the default, create an **/opt/informix** directory.

You can use a different location than the default path. For example, you can preserve Version 7.2 in **/opt/informix** and create an **/opt/informix73** directory for Version 7.3.

# <span id="page-9-2"></span><span id="page-9-1"></span>**Setting Environment Variables**

At a minimum, you must set the **INFORMIXDIR** and **PATH** environment variables. **INFORMIXDIR** specifies the installation directory for your Informix products. **PATH** specifies the location of executable files.

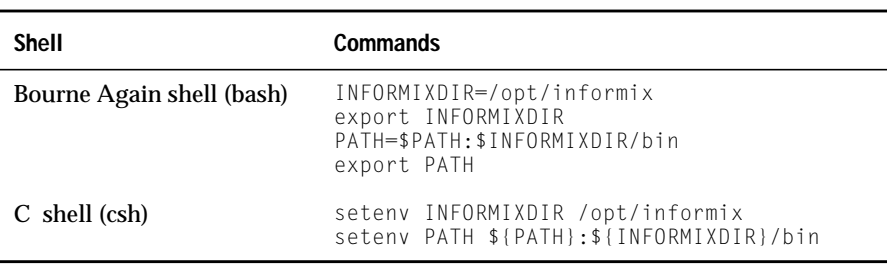

<span id="page-10-2"></span><span id="page-10-1"></span><span id="page-10-0"></span>The following examples set **INFORMIXDIR** to the default installation directory, **/opt/informix**.

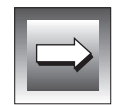

<span id="page-10-3"></span>**Important:** *You must set INFORMIXDIR and put \$INFORMIXDIR/bin in the PATH for each user and shell under which you install or use Informix products. As user root, you must have these environment variables set to install the Informix products in a Linux environment. User informix must have these environment variables set to initialize and run the database server or to use any Client SDK product.*

**Tip:** *Use the* echo \$PATH *command to check if the \$PATH variable provides access to another file with the same name as an Informix executable file. If such a duplicate filename exists in the path and you cannot rename, move, or delete it, order PATH to find the Informix executable file before the other file.*

For more information about the Informix environment variables, see the *Informix Guide to SQL: Reference*.

# <span id="page-11-2"></span><span id="page-11-0"></span>**Preparing the Package-Manager Environment**

This section describes:

- the difference between Informix package files for the RPM and other types of RPM package files.
- the distinction between a package file and a binary package.

A *package file* contains a software package, such as the database server, and a preamble that describes the package. The *binary package* includes an installation utility, sample configuration files, and executable libraries within a compressed archive.

<span id="page-11-4"></span>**Important:** *Therpm package-manager utility does not install Informix software. The package manager transfers pre-installation files to the appropriate location on your hard drive. Each package includes its own installation utility. You can load all the Informix packages with rpm at this time, before you run the installation utility for any one of the products.*

# <span id="page-11-3"></span><span id="page-11-1"></span>**Distinguishing Package Files from Packages**

The following table shows how to distinguish each product, package name, and package file.

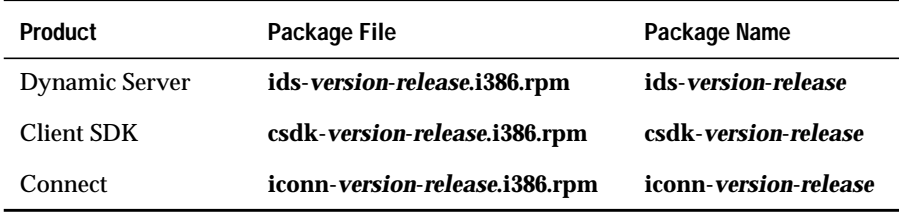

The name of a binary package file or package name contains the following variable information:

- <span id="page-12-6"></span>The *version* of the Informix product
- The *release* of this version as an RPM binary package

For example, the package file **csdk-2.10.UC2-1.i386.rpm** contains the **csdk-2.10.UC2-1** package.

## <span id="page-12-2"></span><span id="page-12-0"></span>**Querying the Package Information**

To find out more about the product, including the complete release and update number, use the RPM query option. The following table shows some examples. For more options, refer to your RPM documentation.

<span id="page-12-7"></span><span id="page-12-4"></span>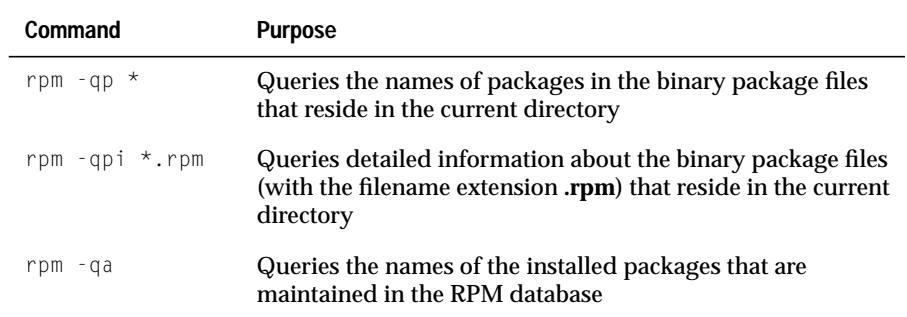

# <span id="page-12-3"></span><span id="page-12-1"></span>**Extracting a Binary Package from a Package File**

When you use the **rpm -i** command, Informix product packages perform the following actions:

- <span id="page-12-5"></span>■ Check that **root** executes the command
- Check that user **informix** and group **informix** exist
- Create subdirectories of **\$INFORMIXDIR** that correspond to the directories in the package file and copy the appropriate product files into each new directory
- Record information from the package-file preamble and the installation date in the RPM database

<span id="page-13-3"></span><span id="page-13-1"></span>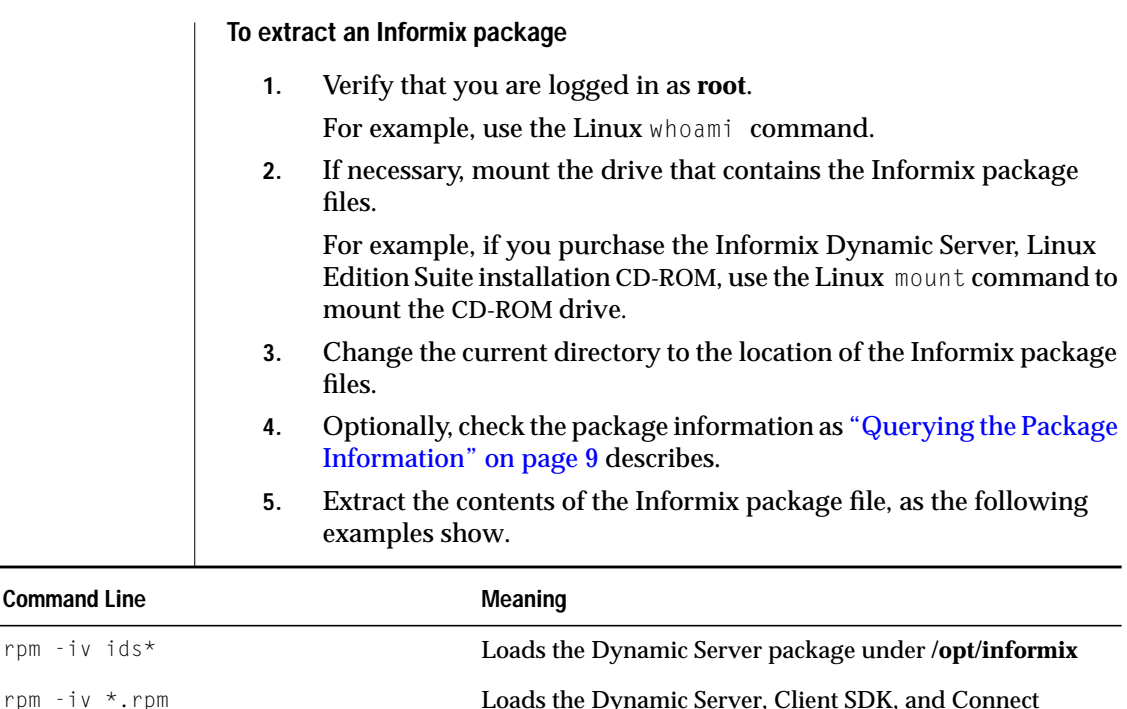

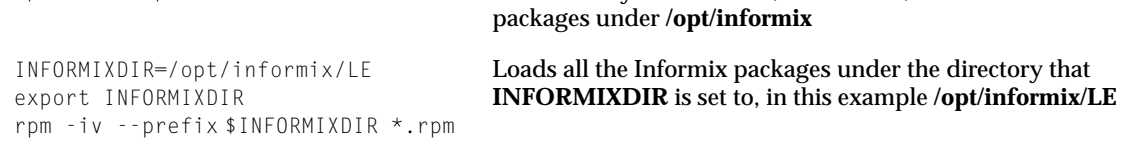

### <span id="page-13-2"></span><span id="page-13-0"></span>**Uninstalling a Package**

When you use the **rpm -e** command, Informix product packages perform the following actions:

- Check that user **root** executes the command and stops if you use any other login identity, including **informix**
- Delete the package entry from the RPM database
- Delete the files and subdirectories that the previous **rpm -i** command created on the hard drive

<span id="page-14-6"></span><span id="page-14-3"></span>You can uninstall an Informix package after you extract it, before or after you run the installation scripts that ["Running the Installation Scripts" on page 13](#page-16-1) describes. However, the **rpm -e** command does not remove any files or directories that are created by the installation scripts.

**To unload an Informix product package**

- **1.** Verify that you are logged in as user **root**.
- **2.** Use **rpm -qi** to determine the name, version, and release of the package.
- **3.** Use **rpm -e** to remove the product files and directories, as well as the corresponding entry in the RPM database.

Do not use the longer name of the package file.

The example in [Figure 2](#page-14-1) queries the RPM database for Dynamic Server, and then uninstalls the database server product.

```
$ rpm -qi ids
Version : 7.30.UC5
Release : 1
$ rpm -ev ids-7.30.UC5-1
Package . The case of the contract of the contract of the contract of the contract of the contract of the contract of the contract of the contract of the contract of the contract of the contract of the contract of the contr
```
<span id="page-14-1"></span>**Figure 2** Querying and Removing a

# <span id="page-14-5"></span><span id="page-14-4"></span><span id="page-14-2"></span><span id="page-14-0"></span>**Checking the On-Line Files**

The Informix product files include on-line informational files that answer specific technical questions. These files are installed in the **\$INFORMIXDIR/ release/en\_us/0333** directory.

Three categories of on-line informational files exist:

- Documentation notes
- Release notes
- Machine notes

The number at the end of each filename indicates the product version number for that file (for example, **SERVERS\_7.3** or **DBACCDOC\_7.3**).

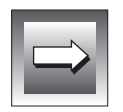

<span id="page-15-0"></span>**Important:** *Sometimes machine notes contain information for how to install Informix products on a particular computer. Make sure you read the appropriate Informix machine notes after you load, and before you run, the appropriate installation script for your product.*

<span id="page-15-2"></span>When you use any Informix manual, also refer to the documentation-notes, release-notes, and machine-notes files that are referenced in that manual. References to these files appear in the introduction of each manual.

The following table lists some of the on-line files for Dynamic Server and the Client SDK.

<span id="page-15-1"></span>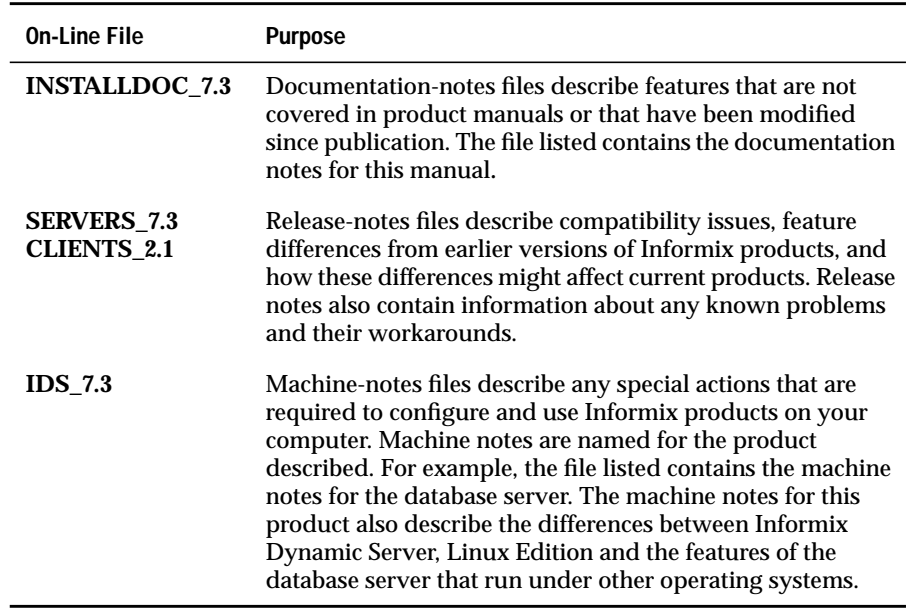

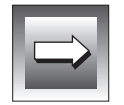

**Important:** *The release-notes and documentation-notes files contain important information for application development. Therefore you need to make this information available to both developers and users. Informix recommends that you print copies of these files and attach a copy to each set of documentation. The machine-notes files contain information primarily of interest to system and database administrators.*

# <span id="page-16-7"></span><span id="page-16-1"></span><span id="page-16-0"></span>**Running the Installation Scripts**

<span id="page-16-6"></span>To install and activate your Informix products, you need the serial number and key that [Figure 1 on page 2](#page-5-1) describes. If you cannot locate the serial number and key, contact your supplier or Informix sales representative.

<span id="page-16-2"></span>[Figure 3](#page-16-2) shows the scripts that the separate packages provide.

<span id="page-16-5"></span><span id="page-16-3"></span>**Figure 3** Installation Commands for Informix Products

<span id="page-16-4"></span>

| <b>Product</b>                                  | <b>Installation Command</b> |
|-------------------------------------------------|-----------------------------|
| <b>INFORMIX-Client Software Developer's Kit</b> | ./installclientsdk          |
| <b>INFORMIX-Connect</b>                         | ./installconn               |
| <b>Informix Dynamic Server</b>                  | ./installserver.            |

### **To run the installation scripts**

- **1.** Verify the following items:
	- You are logged in as **root**.
	- **INFORMIXDIR** is set to the installation directory.

The installation directory is either the default **/opt/informix** or the path that you specified with the **rpm -i --prefix** option.

User **informix** and group **informix** both exist.

<span id="page-17-0"></span>**2.** Enter one of the installation commands listed in [Figure 3 on page 13.](#page-16-2) If you execute the **.**/**installconn** script, you can use one of the options in the following table.

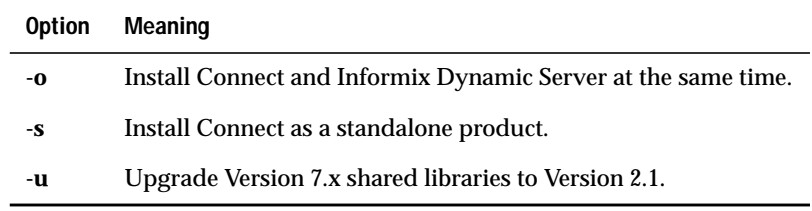

If you do not supply one of these options, the script asks you to specify the database server with which you are installing Connect.

The **-u** argument pertains to client applications that run with Informix database servers, Version 7.1x or Version 7.2x. When you use the **-u** argument, the installation script overwrites Version 7.x shared library files for ESQL/C. (As of Version 7.3, Dynamic Server no longer includes shared ESQL/C library files.)

<span id="page-17-1"></span>The **-u** argument enables Version 2.1 client applications to work with INFORMIX-SE on Linux. If you use the **-u** argument, recompile and relink Version 7.x client applications because Version 2.1 shared libraries are not backward compatible with Version 7.x shared ESQL/C libraries. For more information, refer to the machine notes for Client SDK, Version 2.1.

**3.** Press RETURN to continue the installation procedure.

The following prompt appears:

```
Enter your serial number (for example, INF#X999999) >
```
**4.** Enter the 11-character License S/N from your serial-number keycard.

The License S/N consists of three uppercase letters, followed by a pound sign (#), followed by one uppercase letter and six digits.

After you press RETURN, the script prompts you to enter your Key.

**5.** Enter the six-letter Key from your serial-number keycard.

After you press RETURN, the script displays a message about the license agreement with Informix. If your software is licensed for use by an unlimited number of simultaneous users, the script displays a message to that effect.

**6.** Press RETURN to continue the installation procedure.

At this point, the installation procedure begins. A series of messages appear on the screen as each directory is installed. The messages look similar to the following example:

```
Installing directory .
Installing directory bin
Installing directory lib
…
```
**7.** If no error messages appear during the installation procedure, the installation is successful. If any error messages appear before the Installation complete message, see ["Solving Installation](#page-20-3) [Problems" on page 17.](#page-20-3)

**Tip:** *The installation script changes the owner of \$INFORMIXDIR to user informix and grants the appropriate privileges. Installation also automatically adjusts the ownership and privileges for subdirectories and files in \$INFORMIXDIR that informix must access or control.*

<span id="page-18-5"></span>The installation scripts do not include INFORMIX-Driver for JDBC.

**To complete the INFORMIX-Driver for JDBC installation**

**1.** Create the **java** directory and change to it.

```
cd $INFORMIXDIR
mkdir java
cd java
```
<span id="page-18-0"></span>**2.** Enter the following command to create usable Java files:

<span id="page-18-2"></span>tar xvf ../lib/java/ifmxjapi.tar

When the command-line prompt appears, all Java files are installed.

**3.** Set the environment variable for the object-interface library. The following shell commands set **LD\_LIBRARY\_PATH**, but Linux users can set the equivalent **LD\_RUN\_PATH**.

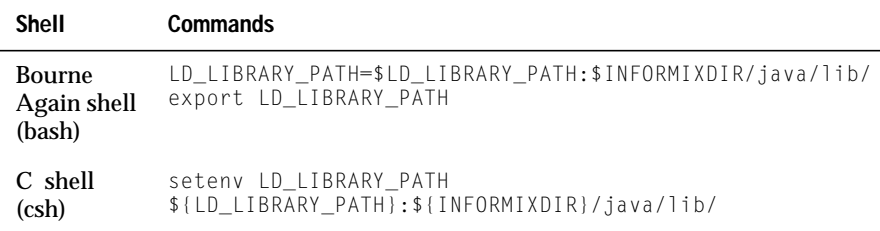

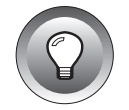

For more information, use a Web browser and the following URL to access the on-line documentation for INFORMIX-Driver for JDBC:

<span id="page-19-9"></span><span id="page-19-8"></span><span id="page-19-3"></span>file:*\$INFORMIXDIR*/lib/java/doc/start.html

To enable the browser to locate the **start.html** file, specify the absolute pathname of the **\$INFORMIXDIR** directory rather than the environment variable **\$INFORMIXDIR**. The following example, shows the default location:

<span id="page-19-7"></span><span id="page-19-6"></span>file:/opt/informix/lib/java/doc/start.html

# <span id="page-19-0"></span>**Preparing to Use Your Informix Products for Linux**

<span id="page-19-10"></span><span id="page-19-5"></span><span id="page-19-4"></span>Your Informix product might require additional installation and configuration tasks not covered in this guide. For information on what additional environment variables to set, how to set up the **sqlhosts** and the **onconfig.std** files, and other configuration tasks, see the *Administrator's Guide*.

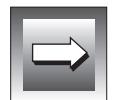

**Important:** *Before you can connect a client application to a database server, confirm that you have configured your database server environment.*

# <span id="page-19-2"></span><span id="page-19-1"></span>**Setting the Terminal Characteristics**

The **TERM** and **TERMCAP** environment variables control terminal handling for the Informix products that you use on Linux. **TERM** specifies the name of the terminal you use, and **TERMCAP** specifies where to look for the **termcap** file. The **TERM** entry must correspond to an entry in the **termcap** file, and **TERMCAP** must provide the correct path to the **termcap** file.

A distorted display indicates that these environment variables are not set correctly for your terminal. To check for distortion, run a text editor program, such as **vi**.

If you need to modify the **termcap** file, make the modifications in a copy of the file and reference the modified file with the **TERMCAP** environment variable.

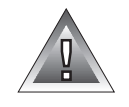

**Warning:** *Do not set INFORMIXTERM to a terminfo directory for screen handling. Informix Dynamic Server, Linux Edition does not support terminfo. Allow the default setting, which looks for a termcap file.*

### <span id="page-20-7"></span><span id="page-20-6"></span><span id="page-20-5"></span><span id="page-20-0"></span>**Localizing Informix Products**

<span id="page-20-4"></span>Global Language Support (GLS) lets Informix products use different locales. A GLS locale is an environment that defines conventions for a particular language, culture, or code set, including U.S. ASCII English.

Each installation script installs the following GLS locale and code-set conversion files in the **\$INFORMIXDIR/gls** directory on your hard disk:

- <span id="page-20-9"></span>■ Locale files for each supported GLS locale
- Code-set-conversion files for each supported code-set conversion
- Code-set files for each supported code set
- The Informix **registry** file

For more information, see the *Informix Guide to GLS Functionality*. ♦

# <span id="page-20-11"></span><span id="page-20-8"></span><span id="page-20-3"></span><span id="page-20-1"></span>**Solving Installation Problems**

<span id="page-20-10"></span>This section describes the more common installation problems and how to solve them. If any of the outlined problems persist, contact the Informix Technical Support Department. In North America, call toll-free (800) 274-8184 or send a FAX to (913) 599-8590. Outside North America, contact your distributor or the nearest Informix subsidiary.

### <span id="page-20-2"></span>**Package-Manager Failures**

The problems in this section can occur while you use the **rpm** utility to load or unload an Informix package:

**Problem.** The command displays one of the following messages:

ERROR: You must be root to install *product*. ERROR: You must be root to uninstall *product*.

**Solution.** Check that you are logged in as **root**.

**GLS**

*Problem.* The command displays the following message:

```
ERROR: Failed to locate directory with write
permissions.
```
*Solution.* Check that you are logged in as **root**. Use the chmod command to grant write permission on the current directory, and then run the **rpm** command again.

*Problem.* The command displays one of the following messages:

```
ERROR: User informix must exist to install product.
ERROR: Group informix must exist to install product.
```
**Solution.** Follow the instructions in ["Creating the informix User and](#page-8-2) [Group" on page 5](#page-8-2) to create the necessary user or group.

**Problem.** The command displays the following message:

```
package product is already installed
ERROR: product.rpm cannot be installed
```
**Solution.** If you want to reinstall the product, uninstall the previous package, as described in ["Extracting a Binary Package from a](#page-12-3) [Package File" on page 9](#page-12-3).

**Problem.** The **rpm** - **e** command displays the following message:

<span id="page-21-0"></span>package *product* is not installed

**Solution**.You have probably misspelled the package name. Use the **rpm -i** option to print the name, version, and release. Rerun the **rpm -e** command with the correct specification for package. For an example, refer to [Figure 2 on page 11.](#page-14-1) For information about specifying a package name, refer to ["Distinguishing Package Files from](#page-11-3) [Packages" on page 8.](#page-11-3)

**Problem.** The command displays the following message:

rpm: arguments to --prefix must begin with a /

**Solution.** Specify the absolute path, as the following example shows:

```
rpm -i --prefix /opt/ids73 ids*
```
### <span id="page-22-4"></span><span id="page-22-3"></span><span id="page-22-2"></span><span id="page-22-1"></span><span id="page-22-0"></span>**Install-Script Failures**

The problems in this section can occur while you attempt to run the **installconn**, **installclientsdk**, or **installserver** script:

■ *Problem*. The script displays the following message:

```
Please rerun this installation procedure as super-user
Solution. Check that you are logged in as root.
```
■ *Problem*. The script displays the following message:

```
INFORMIXDIR is not set.
```
**Solution.** This problem occurs because a default **INFORMIXDIR** environment variable does not exist. For information on how to set **INFORMIXDIR**, refer to ["Setting Environment Variables" on page 6](#page-9-2).

**Problem.** The script displays the following message:

```
INFORMIXDIR and working directory do not match.
INFORMIXDIR = pathname
Current working directory = pathname
```
**Solution.** To run the installation script, you must be in the **\$INFORMIXDIR** directory.

To check that the value of the **INFORMIXDIR** environment variable matches the directory path where you loaded the package, use the following command:

<span id="page-22-5"></span>echo \$INFORMIXDIR

If necessary, reset the **INFORMIXDIR** environment variable, as ["Setting Environment Variables" on page 6](#page-9-2) describes.

If **\$INFORMIXDIR** points to the correct path, change to the correct directory with the following command:

cd \$INFORMIXDIR

**Problem.** After you enter the six-letter key, the script displays the following message:

```
WARNING: This is an invalid serial number.
Exiting install script.
```
**Solution.** This problem occurs because you did not enter the correct key. Make sure that you enter the correct value.

<span id="page-23-1"></span>**Problem.** After you enter the six-letter key, the script displays the following message:

```
etc/brand: invalid serial number and/or key.
 ** Verify serial number and key values. **<br>** Postant installation procedure
 ** Restart installation procedure. **<br>** Places type constally
 ** Please type carefully. **
```
<span id="page-23-2"></span>**Solution.** This message usually results from a typing error in the serial number or key. Check the serial number and key, then enter them again. To locate the serial number and key, refer to [Figure 1](#page-5-1) [on page 2.](#page-5-1)

If the serial number and key are correct, set the erase character. An incorrect setting can cause the installation script to misinterpret a keystroke in a valid serial number or key as a backspace. For example, the installation script might interpret a pound sign (#) as an erase or backspace.

To set the erase character, log in as **root** and then enter the following command:

<span id="page-23-4"></span><span id="page-23-3"></span><span id="page-23-0"></span>stty erase CTRL-h

 $CTRL-h$  looks like  $\wedge H$  on the screen.

After you execute the stty command, repeat the steps in ["Running](#page-16-1)" [the Installation Scripts" on page 13](#page-16-1) and all subsequent steps. If this problem occurs again, repeat the steps in ["Extracting a Binary](#page-12-3) [Package from a Package File" on page 9](#page-12-3) and all subsequent steps.

**Problem.** After you enter the six-letter key, the script displays the following message:

Unknown message number 32766.

**Solution.** This problem occurs when you do not set **INFORMIXDIR** before you run the installation script. Set **INFORMIXDIR** and repeat the steps in ["Running the Installation Scripts" on page 13](#page-16-1) and all subsequent steps.

### <span id="page-24-9"></span><span id="page-24-6"></span><span id="page-24-0"></span>**Access Problems After Installation**

The problems in this section can occur when you try to start an Informix client product:

■ **Problem.** When you try to start a client product, Linux displays a system prompt or a message similar to the following example:

```
program: Command not found.
```
**Solution.** This problem occurs when Linux cannot find the executable file. Check the following items (in order):

- ❑ To verify the settings of the **INFORMIXDIR** and **PATH** environment variables, refer to ["Setting Environment Variables"](#page-9-2) [on page 6.](#page-9-2)
- <span id="page-24-5"></span>❑ If **INFORMIXDIR** and **PATH** are correct, you might need to set the **TERM** and **TERMCAP** environment variables, as ["Setting the](#page-19-2) [Terminal Characteristics" on page 16](#page-19-2) describes.
- **Problem.** When you try to start a client product, Linux displays a message similar to the following example:

<span id="page-24-8"></span><span id="page-24-2"></span><span id="page-24-1"></span>Unknown message number 32766.

**Solution.** This problem usually occurs when **INFORMIXDIR** does not point to the correct directory. Make sure that **INFORMIXDIR** is set to the correct directory.

This problem also can occur when you use the **DBLANG** or **CLIENT\_LOCALE** environment variables, if they are incorrect. Make sure that **DBLANG** and **CLIENT\_LOCALE** are correct. For more information, see the *Informix Guide to GLS Functionality*. ♦

■ *Problem*. When you try to start a client product, Linux displays a message similar to the following example:

```
Invalid serial number or mistyped key.
Please consult your installation instructions.
```
**Solution.** This problem occurs when the product is not installed. Repeat the steps in ["Running the Installation Scripts" on page 13](#page-16-1) and all subsequent steps.

This problem can also occur if the **PATH** environment variable provides access to another file with the same name as the Informix executable file before it provides access to the Informix executable file. For a tip on how to fix the **PATH** environment variable, refer to ["Setting Environment Variables" on page 6.](#page-9-2)

#### **GLS**

<span id="page-25-6"></span><span id="page-25-5"></span>**Problem.** When you try to send a command to a client product, the product displays a message similar to the following example:

<span id="page-25-7"></span><span id="page-25-3"></span><span id="page-25-1"></span>cannot attach to shared memory

**Solution.** This problem occurs when you try to use a database server, but the database server is in off-line mode or quiescent mode. Bring the database server to on-line mode before you use it. For more information, see the *Administrator's Guide*.

# <span id="page-25-2"></span><span id="page-25-0"></span>**Difficulties While Using Informix Products**

The problems in this section can occur while you run Informix client products. These problems are not directly related to installation, but they do involve environment variables:

**Problem.** When you try to list all databases, the list is incomplete.

<span id="page-25-4"></span>**Solution.** Make sure that the **DBPATH** environment variable contains the names of all other database servers not referenced by the **INFORMIXSERVER** environment variable.

■ *Problem*. When you start a client product, the screen display is distorted.

**Solution.** This problem occurs when the **TERM** or **TERMCAP** environment variables are set incorrectly. For information about how to set these variables, refer to ["Setting the Terminal Characteristics"](#page-19-2) [on page 16](#page-19-2) and to the *Informix Guide to SQL: Reference*.

■ *Problem*. Unusual problems occur, such as networking problems or unexplainable crashes.

**Solution.** This problem occurs when your operating system needs a patch. For patch information, see the machine-notes file in **\$INFORMIXDIR/release/en\_US/0333**.

<span id="page-26-0"></span>■ *Problem*. After you successfully install your client products and successfully invoke your database server, you cannot connect to the database server.

**Solution.** This problem usually occurs when one of the following files or environment variables has an incorrect value or a typographical error:

- ❑ **sqlhosts**
- ❑ **/etc/hosts**
- ❑ **/etc/services**
- ❑ **INFORMIXSERVER**
- ❑ **SQLEXEC**

This problem can also occur when you use a network information system if your computer cannot access the values in the **services** file.

Additionally, this problem can occur if your database server is not configured correctly. For configuration information, see the *Administrator's Guide*.

Index

# <span id="page-28-0"></span>**Index**

### <span id="page-28-2"></span>**B**

[Bourne Again shell, setting](#page-10-0) [environment variables 7,](#page-10-0) [15](#page-18-0)

### <span id="page-28-1"></span>**C**

Client SDK [installation scripts for 13](#page-16-3) [products, list of 2](#page-5-2) [using 16](#page-19-3) [CLIENT\\_LOCALE environment](#page-24-1) variable 21 [C shell, setting environment](#page-10-0) [variables 7,](#page-10-0) [15](#page-18-0)

#### <span id="page-28-3"></span>**D**

Database server [cannot connect to 23](#page-26-0) [installation scripts for 13](#page-16-3) [using 16](#page-19-3) [DBLANG environment variable 21](#page-24-2) [DBPATH environment variable 22](#page-25-1) [Default installation directory 6](#page-9-3) [Dependencies, software 1](#page-4-4) Documentation notes [filename for 12](#page-15-0) [location 11](#page-14-2)

#### <span id="page-28-4"></span>**E**

Environment variables [CLIENT\\_LOCALE 21](#page-24-1) [DBLANG 21](#page-24-2) [DBPATH 22](#page-25-1) [INFORMIXDIR 7,](#page-10-1) [19,](#page-22-1) [20,](#page-23-0) [21](#page-24-3) [INFORMIXSERVER 22](#page-25-2) [LD\\_LIBRARY\\_PATH 15](#page-18-1) [PATH 7,](#page-10-2) [15](#page-18-2) [problem resolution 7,](#page-10-3) [16](#page-19-4) [TERM 16](#page-19-4) [TERMCAP 16,](#page-19-5) [21,](#page-24-4) [22](#page-25-3) Error messages. *See* Troubleshooting.

### <span id="page-28-5"></span>**F**

Files [group 5](#page-8-3) [onconfig.std 16](#page-19-6) [passwd 5](#page-8-4) [registry 17](#page-20-4) [sqlhosts 16](#page-19-6) [termcap 16](#page-19-7)

### <span id="page-28-6"></span>**G**

Global Language Support. *See* GLS. GLS [location of files for 17](#page-20-5) [problem resolution 21](#page-24-5) [group file 5](#page-8-3)

### <span id="page-29-2"></span>**I**

Informix product files [loading 10](#page-13-1) [uninstalling 11](#page-14-3) Informix products [list of 1](#page-4-5) [localizing 17](#page-20-6) [problem resolution 21](#page-24-6) [using 16](#page-19-3) [INFORMIXDIR directory](#page-18-3) ownership 15 INFORMIXDIR environment variable [problems caused by 19,](#page-22-1) [20,](#page-23-0) [21](#page-24-3) [setting 7](#page-10-1) [where needed 13](#page-16-4) INFORMIX-Driver for JDBC [downloading 2](#page-5-3) [installing 15](#page-18-4) [INFORMIXSERVER environment](#page-25-2) variable 22 [informix, user and group 5](#page-8-5) Installation [after rpm exits 13](#page-16-5) [Client SDK 13](#page-16-6) [directory for 6](#page-9-4) [Dynamic Server 13](#page-16-6) [environment variables for 6](#page-9-5) [INFORMIX-Connect 13](#page-16-6) [INFORMIX-Driver for JDBC 15](#page-18-4) [loading files for 9](#page-12-4) [login for 4](#page-7-3) [of multiple Informix products 3](#page-6-1) [running scripts 13](#page-16-7) [troubleshooting 19](#page-22-2) [installclientsdk script 13](#page-16-3) [installconn script 14](#page-17-0) [installserver script 13](#page-16-3)

### <span id="page-29-3"></span>**K**

Key card. *See* Serial number.

### <span id="page-29-4"></span>**L**

[LD\\_LIBRARY\\_PATH environment](#page-18-1) variable 15 License S/N. *See* Serial number. Linux operating system [patches, obtaining 5](#page-8-6) [patches, problems if missing 22](#page-25-4) [preparing for Informix](#page-7-3) installation 4 [Loading distribution files 10](#page-13-1) [Locale 17](#page-20-7)

#### <span id="page-29-5"></span>**M**

Machine notes [filename for 12](#page-15-1) [location 11](#page-14-4) [Memory, shared 22](#page-25-5) [Message 32766 21](#page-24-7)

### <span id="page-29-0"></span>**O**

[onconfig.std file 16](#page-19-8) On-line files [documentation notes 11](#page-14-2) [machine notes 11](#page-14-4) [release notes 11](#page-14-5)

### <span id="page-29-6"></span>**P**

Package files [for Informix products 1](#page-4-6) [naming conventions 8](#page-11-4) [Package names 8](#page-11-4) Package-manager utility. *See* RPM. [passwd file 5](#page-8-4) PATH environment variable adiusting 7 [INFORMIXDIR in 7](#page-10-2) [INFORMIX-Driver for JDBC in 15](#page-18-2) [Products included in this](#page-4-5) distribution 1

### <span id="page-29-1"></span>**R**

Red Hat Package Manager. *See* RPM. [registry file 17](#page-20-4) Release notes [filename for 12](#page-15-2) [location 11](#page-14-5) RPM database [creating an entry 9](#page-12-5) [querying for installed](#page-14-6) packages 11 [printing package information 9](#page-12-6) [querying Informix binary](#page-12-6) packages 9 [trouble shooting 17](#page-20-8) rpm command [-e option 10](#page-13-2) [examples 10](#page-13-3) [-i option 9](#page-12-7) [Runtime problems 22](#page-25-6)

### <span id="page-29-7"></span>**S**

Serial number [obtaining 2](#page-5-4) [setting 14](#page-17-1) [troubleshooting 20,](#page-23-1) [21](#page-24-8) [Shared memory 22](#page-25-5) [Software dependencies 1](#page-4-4) Software serial-number key. *See* Serial number. [sqlhosts 16](#page-19-9) [stty command 20](#page-23-2)

#### <span id="page-29-8"></span>**T**

[tar command 15](#page-18-5) [TERM environment variable 16](#page-19-10) [TERMCAP environment](#page-19-5) [variable 16,](#page-19-5) [21,](#page-24-4) [22](#page-25-3) [Terminal-display distortion 22](#page-25-7)

Troubleshooting [arguments to --prefix must begin](#page-21-0) with a  $/ 18$ [cannot attach to shared](#page-25-5) memory 22 [command not found. 21](#page-24-9) [common problems 17](#page-20-9) [informix must exist to install](#page-21-1) product 18 [INFORMIXDIR, messages](#page-22-1) about 19 [install scripts 19](#page-22-2) [installclientsdk script 19](#page-22-3) [installconn script 19](#page-22-3) [installserver script 19](#page-22-3) [message number 32766 20](#page-23-3) [must be root to install](#page-20-10) [product 17,](#page-20-10) [19](#page-22-4) [post-installation 22](#page-25-6) [product usage 22](#page-25-6) [rpm binary package cannot be](#page-21-2) installed 18 [rpm error messages 17](#page-20-11) [runtime problems 22](#page-25-6) [serial number 19,](#page-22-5) [20,](#page-23-4) [21](#page-24-8) [starting products 21](#page-24-6)

### <span id="page-30-0"></span>**U**

[Uninstalling 11](#page-14-6) [User informix, creating 5](#page-8-7)

### <span id="page-30-1"></span>**V**

[Version compatibility 4](#page-7-4)

### <span id="page-30-2"></span>**Symbols**

[/opt/informix directory 6](#page-9-3)